# MRTG を用いた地震観測網の監視

#### 暋 司\*<sup>†</sup> 平 植

## The Seismic Network Monitoring System Using MRTG Software

Kenji UEHIRA\*†

#### Abstract

The objective of this paper is to describe the seismic network monitoring system using the Multi Router Traffic Grapher (MRTG) and the related software. MTRG has function monitors Simple Network Management Protocol (SNMP) network devices and gives illustration the traffic amount has through each interface. The mrtg-ping-probe is a ping probe for MRTG, which implementation to monitor the round trip time (RTT) and packet loss to seismic stations or servers. MRTG outputs function to generate graphs visualizing minimum and maximum RTT or packet loss. The seismic network monitoring system is developed using such software, and monitors the data traffic of the data acquisition servers and the IP line situations (i.e. RTT and packet loss) between the data center side and the observation station side end. In this paper, I describe concrete examples from actual operations, and show that this system is useful for maintenance of the seismographic network.

Key words: MRTG, SNMP, ping, RTT, packet loss, seismic data transmission, network monitoring

## はじめに

九州大学地震火山観測研究センターでは、定常及び臨時 を含め40点強の観測点のデータをテレメータ方式により リアルタイムで取得している。テレメータは専用回線、衛 星回線,無線などを使って行われてきたが, NTTのフレッ ツ回線に代表されるような高速で安価な IP 接続可能な回 線が一般に普及した事により、2002年より順次テレメータ 方式を切り替えていき、2006年にはそのほとんどが IP 通 信に置き換わった. また、センター内でのデータ通信や, 他機関とのデータ交換においてはこれまでもIP 通信を 使って行われてきた.

観測データの欠測には様々な要因が考えられ、実際の欠 測の時には複数の要因が重なってしまう事が少なくない. そのような欠測の時、どの部分に障害があるのか切り分け ていき、悪い部分を一つ一つ潰していかなくてはならない. 九州大学ではフリーのソフトウェアである MRTG (Multi Router Traffic Grapher) で IP ネットワークの監視を行

うことにより、障害が起こった時の原因の切り分け作業の 一助としているので報告する.

MRTGによって、主に二つの情報を監視している. データ 処理をしているマシンのネットワークカードのトラフィック 量と, IP接続されている観測点 (フレッツ回線網及び専用 回線)への往復遅延時間 (Round Trip Time:以後 RTT と略す)とパケット損失率の計測により得られる回線の障害 状況の情報である. 前者は SNMP (Simple Network Management Protocol) を用いて、後者は ping を用いて計測 する.

## MRTG とは

MRTGとは Multi Router Traffic Grapher の略で、ネッ トワークの負荷を監視するツールであり、GNU General Public License<sup>1</sup>の下で無償配付されている。元々は、名前 の通りルータのトラフィックを監視するためのツールとし て開発されたが, SNMP というルータやコンピュータ, 端 末など、ネットワークに接続された通信機器をネットワーク 経由で監視・制御するためのプロトコルを用いて通信して いるため、SNMPが使えればルータに限らず一般のサー バやスイッチなどの情報も取得出来る。また、外部プログ

<sup>2008</sup>年8月15日受付, 2008年10月30日受理.

uehira@sevo.kyusyu-u.ac.jp

<sup>\*</sup>九州大学大学院理学研究院附属地震火山観測研究センター.

<sup>\*</sup> Institute of Seismology and Volcanology, Faculty of Sciences, Kyushu University.

 $\frac{1}{1}$  http://www.gnu.org/copyleft/gpl.html

ラムにより SNMP 以外の手段による情報取得も可能に なっている. MRTG は、現在のネットワークのトラフィッ クの状態を示すグラフィックイメージを含む HTML ペー ジを生成する. MRTGはPerlとC言語で記述されており. Unix と Windows NT で動作する. MRTG は、SNMP を 使用してトラフィックカウンターを読み取る Perl スクリ プトと、トラフィックデータを収集して監視しているネッ トワークのトラフィックをグラフにする高速な実行形式の プログラムで構成されている。トラフィックデータの監視 だけでなく、あらゆる SNMP 変数を監視することが可能 なので、システムの負荷やログインセッション、ディスク の空き状況などもグラフ化可能である. また、mrtg-pingprobe というツールを使う事により、ping コマンドによ る RTT とパケット損失率の計測結果をグラフ化すること が出来る.

MRTG は、過去1日間強, 1週間強, 1ヶ月間強, 1年間 強のトラフィックをグラフ化する。それぞれ、トラフィッ クの5分間, 30分間, 2時間, 1日間の平均値をプロットす るようになっているので、通常はデータを5分毎に定期的 に取得するよう crontab などで設定する.

#### ソフトウェアのインストールと設定

監視システムを作るためには表1・表2に示したソフト ウェアをインストールする事が必要である.

情報を提供するマシンに必要なソフトウェアは, netsnmp である (表1). これは、ネットワークのトラフィッ

ク量の情報を提供するための SNMP サーバであり、通常 snmpd という daemon を常駐させる. ping に対しては通 常設定は必要ない.

情報を収集するマシンで必要なものを表2に示す. まず 必要なのは MRTG 本体である. MRTG が依存するライブ ラリもあるのでこれらも予めインストールする必要があ る. ping による RTT とパケット損失率を表示するために は、mrtg-ping-probe をインストールする。また、他のマ シンから結果を参照する場合は apache などの http サー バを動かす必要がある (ただし、本論文では http サーバの 設定については触れない).

#### 1. 情報提供マシンへのインストールと設定

情報提供マシンのセットアップの流れを図1に示す. この マシンには net-snmp が必要である. net-snmp は SNMP のサーバプログラムである。このソフトウェアは、ネット ワークのトラフィック量を調べたいマシンそれぞれにイン ストールして動かす必要がある。 コンパイルのためには, Cコンパイラと perl が必要である. 最近の Unix システム ではすでにインストール済みであるものが多いので、通常 はインストールの必要はないであろう.

設定は snmpd.conf に記述する. この設定ファイルの格 納されるディレクトリはインストール時の設定によって異 なる. ちなみに、FreeBSD の ports システムでインストー ルした場合, /usr/local/share/snmp/である. この設定 ファイルでは、SNMPサーバの認証関係などの設定を行  $\tilde{2}$ .

表 1. 情報提供マシンで必要なソフトウェア

| ソフトウェア   | 説明 | URL                                                |
|----------|----|----------------------------------------------------|
| net snmp |    | SNMP サーバプログラム   http://net·snmp.sourceforge.net/ ' |

| ソフトウェア名         | 説明                   | URL                          |  |
|-----------------|----------------------|------------------------------|--|
| mrtg-ping-probe | ping による情報収集ソフト      | http://pwo.de/projects/mrtg/ |  |
|                 | ウェア. mrtgに依存.        |                              |  |
| mrtg            | MRTG 本体. gd, libpng, | http://oss.oetiker.ch/mrtg/  |  |
|                 | zlib に依存.            |                              |  |
| gd              | Thomas Boutellによって開  | http://www.libgd.org/        |  |
|                 | 発されたグラフを描くため         |                              |  |
|                 | の基本的なライブラリ.          |                              |  |
| libpng          | PNG ファイルを生成するた       | http://www.libpng.org/       |  |
|                 | めのライブラリ.             |                              |  |
| zlib            | libpng が生成したグラフィ     | http://www.zlib.net/         |  |
|                 | ックを圧縮するためのライ         |                              |  |
|                 | ブラリ.                 |                              |  |
| apache          | http サーバ. apache 以外の | http://www.apache.org/       |  |
|                 | http サーバでも可.         |                              |  |

表 2 情報収集マシンで必要なソフトウェア

SNMP には大きく分けて3つのバージョンがある. す なわち, SNMPv1, SNMPv2, SNMPv3 である. v1 と v2 では主にコミュニティ名によって認証を行いデータの送受 信を行う. 設定例を図 2 に示す. rocommunity の行が認 証部分の設定であり、この場合 sevo-snmp がコミュニティ 名, 192.168.8.0/24 がアクセス可能なネットワークアドレ スである. その他, SNMP サーバの設置場所や, 管理者の メールアドレスなどが設定されている.

v3 は v1 や v2 と比べてセキュリティが強化されたバー ジョンで、認証方式が大きく変わり設定の仕方も大きく異 なっている. snmpconf という設定ファイル作成ツールも 同時にインストールされているので、v3を使いたい場合 や、v1 や v2 でもっと詳細な設定を行いたい場合はこれを

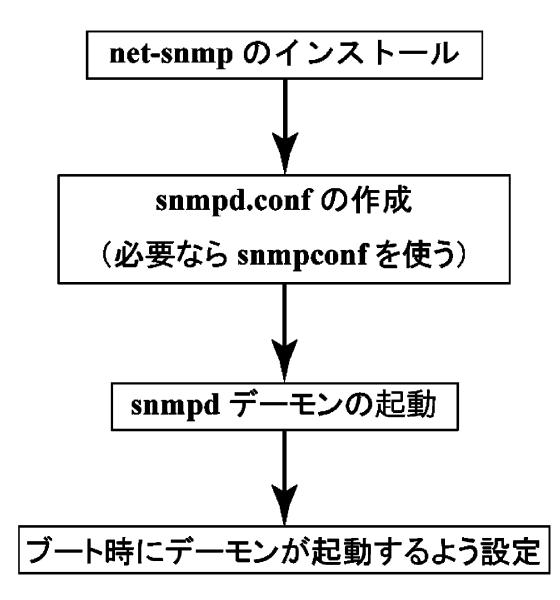

図 1. 情報提供マシンでのセットアップの流れ

活用してみれば良いであろう.

設定が終了したら、SNMP サーバである snmpd デーモ ンを root ユーザで次のようにして立ち上げる.

# /usr/local/sbin/snmpd -p /var/run/snmpd.pid -c /usr/local/share/snmp/snmpd.conf -a

また、リブート時に自動的に立ち上がるように設定を行 う. この設定は OS によって異なるので、 それぞれの OS の設定例を参考にされたい.

ping に対しては、通常何もしなくても返事を返すので, 設定の必要はない. Firewall を使っているのであれば, ICMP パケットを遮断してないかどうかだけ確認すれば良 いであろう.

2. 情報収集マシンへのインストール

情報収集マシンでのセットアップの流れを図3に示す. MRTG と mrtg-ping-probe が情報を収集するマシンに必 要であり、通常ある一つのマシンにインストールすれば良 い. また、同じマシンで http サーバを動かし、他のマシン からも情報を閲覧出来るようにするのが一般的である.

MRTGのコンパイルのためには、Cコンパイラと perl が必要である。また、表2に示したいくつかライブラリが 必要なので、これらを予めインストールする事が必要とな る. この他, SNMP 通信のための perl のモジュール等が

# syslocation: The [typically physical] location of the system. syslocation "Server Room"

# syscontact: The contact information for the administrator syscontact Hogehoge@sevo.kyushu-u.ac.jp

# rocommunity: a SNMPv1/SNMPv2c read-only access community name rocommunity sevo-snmp "192.168.8.0/24"

net-snmp の snmpd の設定ファイル snmpd.conf の 図 2 記述例

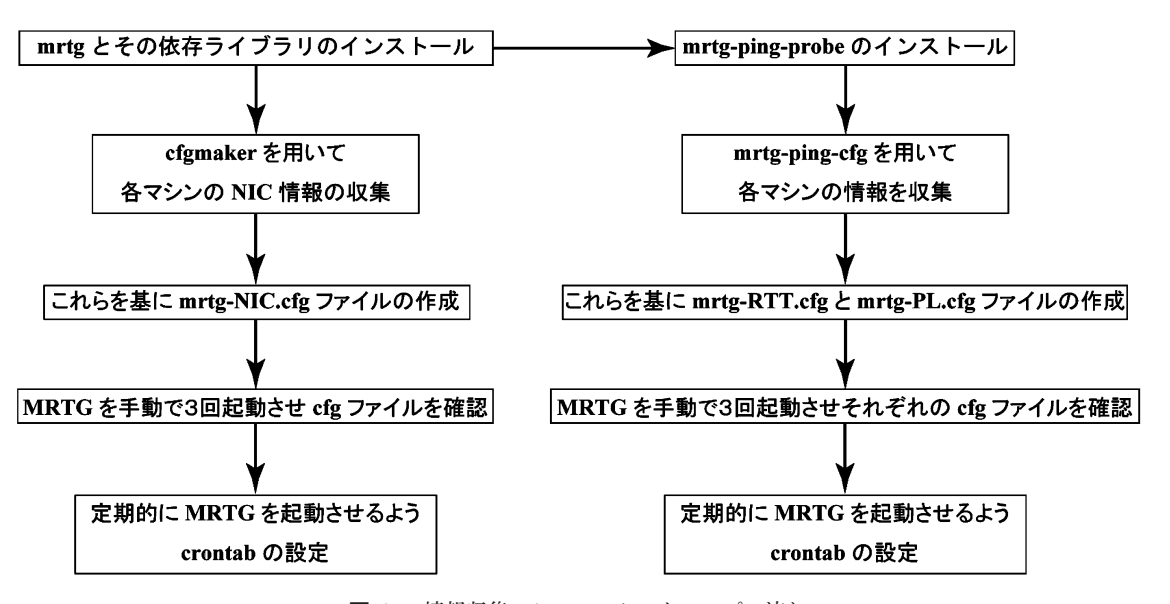

図 3. 情報収集マシンでのセットアップの流れ

必要になる場合があるかもしれない.

mrtg-ping-probeの必要なライブラリやソフトは MRTG と同じであり、MRTGに依存しているので、MRTGのイ ンストール後にこれのインストールを行う.

Linux や FreeBSD では rpm や ports システムなどが あり、依存関係のソフトウェアも自動認識してインストー ルしてくれるので、こういうシステムが使えるのならこち

らを使う方が楽であろう.

3. 情報収集マシンでの設定

1) ネットワークトラフィック量収集のための設定

ここでは、各マシンのネットワークカード (以後, NIC と略す)でどの程度のデータ量が流れているのかという情 報を収集する方法を述べる.

各マシンの NIC の情報を集めるため、付属の cfgmaker

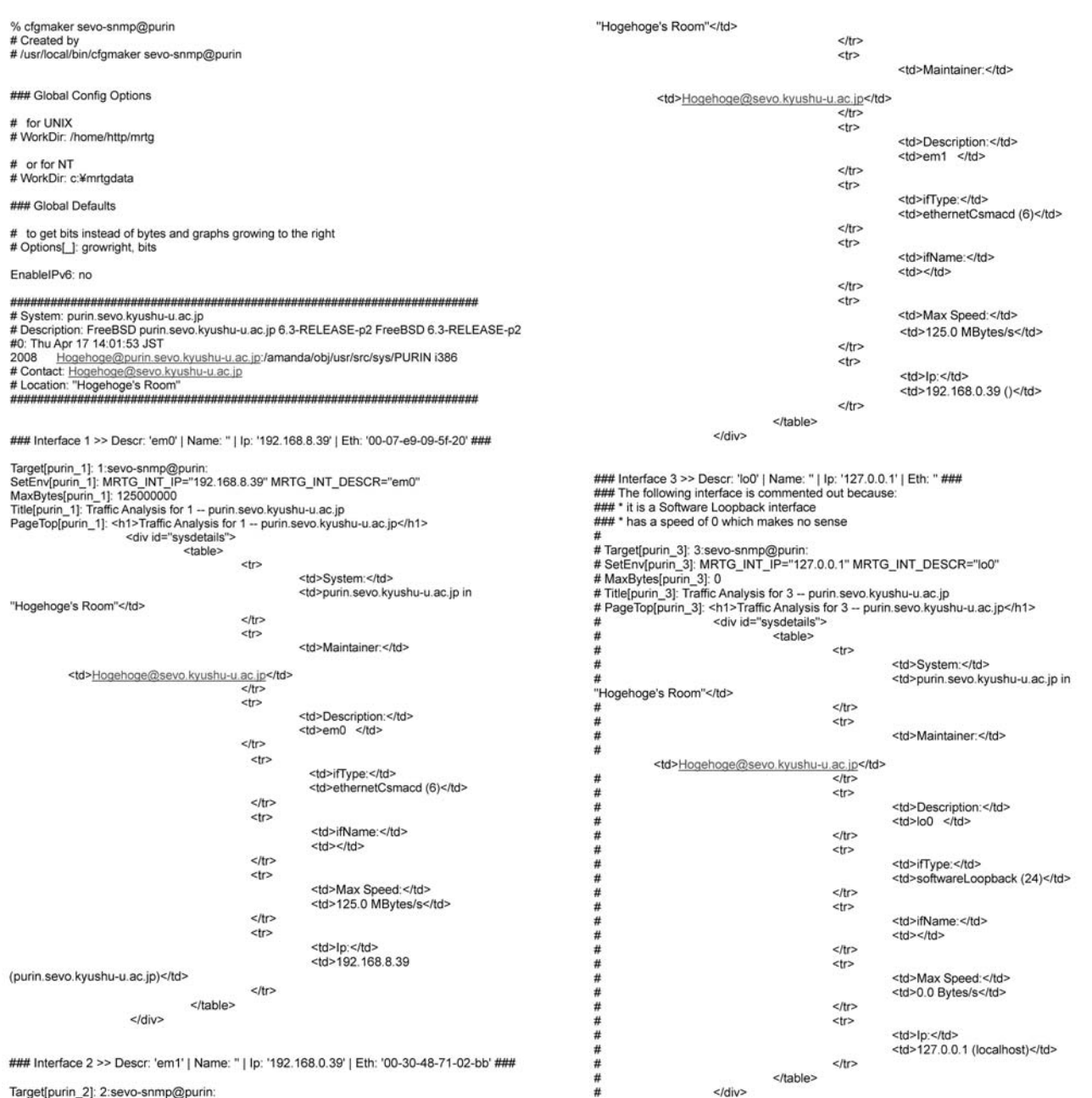

Target[purin\_2]: 2:sevo-snmp@purin:<br>SetEnv[purin\_2]: MRTG\_INT\_IP="192.168.0.39" MRTG\_INT\_DESCR="em1"<br>MaxBytes[purin\_2]: 125000000<br>Title[purin\_2]: Traffic Analysis for 2 -- purin.sevo.kyushu-u.ac.jp<br>PageTop[purin\_2]: <http:

<table>

 $\overline{d}$ 

<td>System:</td> <td>purin.sevo.kyushu-u.ac.jp in

図 4. MRTG 付属のツール cfgmaker の実行例

というツールを用いる。引数にコミュニティ名とホスト名 を指定して各マシンに対して実行する。図4に実行例を示 す. 情報提供マシンにおいて、設定と snmpd daemon の 立ち上げがうまくいっていれば、図4のようにこのホスト のすべての NIC についての情報が取得出来る. #で始ま る行はコメントである. 1行目から19行目は全体の設定で あり、それ以降が各マシン固有の情報である。このマシン には em0 と em1 というデバイス名で認識される NIC が2 つ装備されており、さらに仮想 NIC のループバック lo0 が 認識されている (この部分はコメントアウトされている). この中で監視の必要のない NIC はコメントアウトしてお くか削除しておく.

このようにして取得した各マシンの情報をコンパイルし て、MRTGへの入力ファイルを作る. 入力ファイルは、図4 の19行目までの全体の設定を頭に置き、それ以降に各マ シンの情報を並べていけば良い. 図5に設定例の冒頭部分 を示す. 必ず設定しなければいけないのは、WorkDir:で ある. このディレクトリに出力ファイルが置かれる. また, http サーバで他のマシンに閲覧させるのであれば、この ディレクトリが http サーバからアクセス出来なければい けない. また、必要であれば Options も設定する. 図5で は、グラフが右へ延びていく、すなわち、グラフの右側に 最新の情報が入るようにし(デフォルトでは、左が最新の 情報),表示の単位は bit 単位で表すようにしている. そし て、その下に各マシンの設定を記述していく、このファイ ルを例えば /home/mrtg/mrtg-NIC.cfg にセーブする.

次に設定ファイルに間違いがないかどうか次のようにし て MRTG を手動で起動する. MRTG の実行は root ユーザ である必要は無いので、例えば mrtg という名前の MRTG 実行専用のユーザを作った方が良い.

%/usr/local/bin/mrtg/home/mrtg/mrtg-NIC.cfg 最初の二回は \*.old ファイルがない、といった警告が出る ので、3回実行させる. それでも警告が出る場合は、設定に 間違いがあるか、相手先のホストの SNMP サーバが落ち ているとか、ネットワークでアクセス出来ないとか何らか の不具合があると考えられるので対処する。警告が出なく なったら、crontab で定期的に実行させる. 図6の2行目 がその設定例である。5分毎に実行させる.

図7に実行例を示す. グラフが4枚並んでおり、それぞ れ過去1日間強(5分間平均値), 1週間強(30分間平均 值), 1 ヶ月間強 (2時間平均値), 1年間強 (1日間平均値) のトラフィックを表示している. 縦軸が bit per second 単 位での通信量を示しており、表示区間内での最大値で自動 的に規格化されている(オプションの指定によって変更可 能). 緑色がこの NIC に入ってくるデータ、青色が出て行 くデータ量を示す. 常時 1.3 Mbps 程度のデータを送出し ており、4 Mbps 程度のデータを受信していることが分か # Created by<br># /usr/local/bin/cfgmaker sevo-snmp@purin

### Global Config Options

 $#$  for UNIX

WorkDir: /home/http/mrtg

or for NT # WorkDir: c:¥mrtgdata

### Global Defaults

to get bits instead of bytes and graphs growing to the right

Options[ ]: growright, bits

FnableIPv6; no

# System: purin.sevo.kyushu-u.ac.jp # Description: FreeBSD purin.sevo.kyushu-u.ac.jp 6.3-RELEASE-p2 FreeBSD 6.3-RELEASE-p2 #0: Thu Apr 17 14:01:53 JST TOR Hogehoge@purin.sevo.kyushu-u.ac.jp/amanda/obj/usr/src/sys/PURIN i386<br># Contact: Hogehoge@sevo.kyushu-u.ac.jp<br># Location: "Hogehoge's Room"

### Interface 1 >> Descr. 'em0' | Name: " | Ip: '192.168.8.39' | Eth: '00-07-e9-09-5f-20' ###

Target[purin\_1]: 1:sevo-snmp@purin<br>SetEnv[purin\_1]: MRTG\_INT\_IP="19 P="192.168.8.39" MRTG\_INT\_DESCR="em0" MaxBytes(purin\_1): 125000000<br>Title(purin\_1): 125000000<br>Title(purin\_1): Traffic Analysis for 1 -- purin.sevo.kyushu-u.ac.jp<br>PageTop(purin\_1): <h1>Traffic Analysis for 1 -- purin.sevo.kyushu-u.ac.jp</h1>

各マシンの情報が続く.

図 5. NIC の情報を取得するための MRTG 設定ファイルの 冒頭抜粋

# NIC traffic

 $0-59/5$ \*\*\*\* /usr/local/bin/mrtg /home/mrtg/mrtg-NIC.cfg > /dev/null 2>&1

# # ping RTT<br>0-59/5 \* \* \* \*

/usr/local/bin/mrtg /home/mrtg/mrtg RTT.cfg > /dev/null 2>&1

# ping packet loss 2-59/5 \*\*\*\* /usr/local/bin/mrtg /home/mrtg/mrtg\_PL.cfg > /dev/null 2>&1

#### 図 6. corntabの設定例

る。もう少し細かい特徴を見てみる。一番上の1日間グラ フを見ると、午前8時くらいからデータ量が増え、12時頃 にピークになった後、12時から13時ではややデータ量が 減る 13時から16時くらいまでピークを維持し、その後 段々減っていき、夜中が一番低い状態になる。二番目のグ ラフを見ると、月曜日から土曜日までは同じようなデータ 量であるが、日曜日のピーク時のデータ量は他の曜日に比 べて低い. この NIC では九州大学で収録されている地震 データの受信と送信を両方行っている. 地震データは WIN フォーマット (卜部, 1994) なので、データ量は地動の震 動レベルと相関がある、そのことから、これらの変化は人 間活動が活発になる朝から昼にかけて地動のノイズレベル が上がり、お昼休みの12時から13時は少し下がり、お昼 休み終了後から仕事が終わるまではノイズレベルが高く, そして、夜になるとノイズレベルが下がることを示してい ると考えられる、また、日曜日は仕事が休みになることか ら他の曜日よりもノイズレベルが低くなっていると考えら れる。また、通常、悪天候の時や風の強い日は、好天の時 に比べると地動ノイズが大きいのでデータ量が増える傾向 であろ

2) RTT 及びパケット損失率収集のための設定

ここでは、ping による RTT とパケット損失率の測定結 果を表示する方法を述べる.

各ホストの設定を行うために、mrtg-ping-cfg という付 属のツールを用いる.

% mrtg-ping-cfg SBE-OBSS266 'SBE staion'

として、引数にホスト名とページのタイトルを指定して実 行すると、 そのホストの RTT についての設定ファイルが 出力される。このコマンドの出力では、図5の冒頭部分に あたる Global Config Options については出力されていな

### Traffic Analysis for 2 -- poppo.sevo.kyushu-u.ac.jp

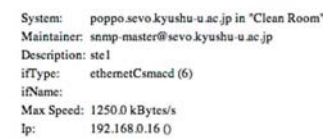

The statistics were last updated Tuesday, 12 August 2008 at 13:55,<br>at which time 'poppo.sevo.kyushu-u.ac.jp' had been up for 194 days, 19:10:37.

'Daily' Graph (5 Minute Average)

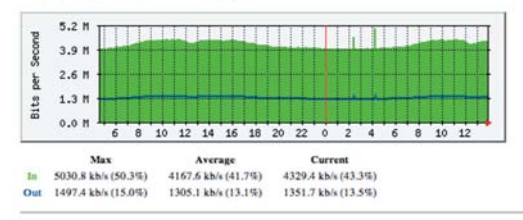

'Weekly' Graph (30 Minute Average)

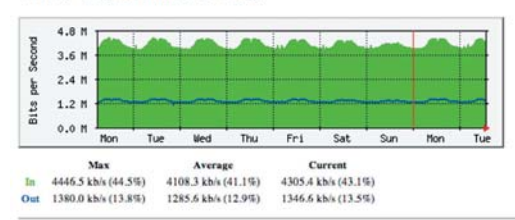

'Monthly' Graph (2 Hour Average)

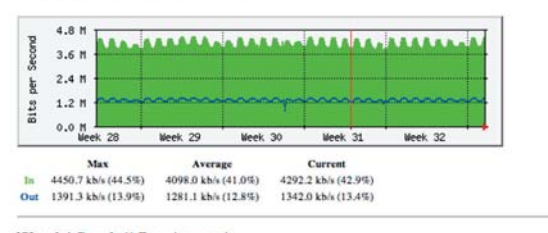

#### 'Yearly' Graph (1 Day Average)

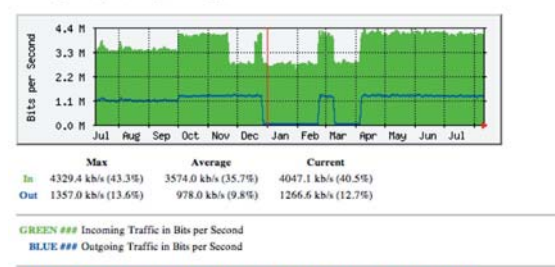

**MIRTG MULTI ROUTER TRAFFIC GRAPHER** Tobias Octiker <tobi@octiker.cl<br>and Dave Rand <didiburgi.com

図 7. MRTG で取得した NIC のトラフィックの例

いので、各ホストの情報をコンパイルした後、WorkDir: などの情報を付け加える (図8). また、このファイルをコ ピーして編集する事により、パケット損失率の設定ファイル も作る (図9). mrtg-ping-probe から ping コマンドを呼 び出し、 デフォルトでは 56 bytes のパケットを 10 個送出 し、RTTの最大値と最小値、それとパケット損失率をグラフ にするものである。この値を変更したい時は、図8と図9 の Target の欄の, mrtg-ping-probe の部分に "-k count -l length"をオプションとして与えれば良い.

RTTとパケット損失率の設定ファイルをそれぞれディレ クトリ/home/mrtg/以下のmrtg-RTT.cfgとmrtg-PL.cfg にセーブする。そして、それぞれの設定ファイルを引数に して MRTG を手動で起動し、警告が出なくなるまで確認 を行う. その後、図6の6行目と9行目のように、crontab で自動的に起動するように設定を行う。ところで、デフォ ルトの設定で ping は1秒毎に10パケット送出して返事 を待つので最低でも1ホスト当たり10秒以上の時間が必 要である. 5分毎に起動する場合, 30 ホストの調査を行う だけで5分以上経過してしまう、ホスト数が多い場合は、 いくつかに設定ファイルを分けてこれらを同時に起動させ たり、プロセスの起動間隔を長くしたりした方がいいと思 われる. 九州大学の場合は4つのグループに分けて同時起 動させている.

#### 九州大学での運用事例

九州大学では、地震観測データのほとんどを、NTT 西

- ### Global Config Options
- for UNIX WorkDir: /home/http/mrtg-ning-RTT
- # or for NT<br># WorkDir: c:¥mrtgdata

**### Global Defaults** 

# to get bits instead of bytes and graphs growing to the right # Options[...]: growright, bits

EnableIPv6: no

# ping stats for SBE-OBSS266<br># SBE staton Title[SBE-OBSS266]: SBE staton<br>MaxBytes[SBE-OBSS266]: 5000 MaxDuespoor-00552260; 10000<br>Options(SBE-OBSS266): 10000<br>Target(SBE-OBSS266): 10000<br>Target(SBE-OBSS266): 1011/local/bin/mrtg-ping-probe SBE-OBSS266<br>PageTop(SBE-OBSS266): <H1>SBE staton</H1> <P>Actually we are measuring the ping time between our web server and SBE-OBSS266. ou--vooscou.<br>Thegend(SBE-OBSS266): Round Trip Time<br>ShortLegend(SBE-OBSS266): ms<br>Legend1(SBE-OBSS266): Maximum Round Trip Time in Milli Second<br>Legend2(SBE-OBSS266): Minimum Round Trip Time in Milli Second Legend3ISBE-OBSS2661: Maximal 5 Minute Maximum Round Trip Time I enend4[SBE-OBSS266]: Maximal 5 Minute Minimum Round Trip Time Legendl[SBE-OBSS266]: Max LegendingsBL-OBSS200j. & hbsp,<br>LegendO[SBE-OBSS266]: & hbsp<br>WithPeak[SBE-OBSS266]: ymwd

図 8. RTT を取得するための MRTG 設定ファイルの 冒頭部の抜粋

<sup>………&</sup>lt;br>以下, 各ホストの設定が続く.

日本がサービスを提供しているフレッツグループ回線網を 使うことによってテレメータしている (図10). 使用して いるグループは3つである、観測点へのアクセス回線は64 kbps の ISDN 回線がほとんどである。 また、 他機関との データ交換は、近年においては JGN2plus<sup>2</sup>や SINET3<sup>3</sup>を 用いたJDXnetによって行っているが(例えば鷹野ほか,

**### Global Config Options** # for UNIX<br>WorkDir: /home/http/mrtq-pinq-packetloss  $#$  or for NT # WorkDir: c:¥mrtodata ### Global Defaults to get bits instead of bytes and graphs growing to the right # Options[ ]: growright, bits EnableIPv6: no ,,,,,,,,,,,,,,,,,,,,,,,,, # ping stats for SBE-OBSS266<br># SBE station Title[SBE-OBSS266]: SBE station<br>MaxBytes[SBE-OBSS266]: 100<br>Options[SBE-OBSS266]: noinfo,gauge,growright,nopercent Upplus and the state of the state of the Target(SBE-OBSS266): houring the principle proble -p loss/loss SBE-OBSS266<br>PageTop(SBE-OBSS266): <H1>SBE-OBSS266</H1><br><P>Actually we are measuring the ping packet loss between our w SPE-OBSS266.<br>The SBE-OBSS266.<br>The Second SBE-OBSS266]: Packet loss (%) YLegen(SIBE-OBSS266): Packet (oss (%)<br>
ShortLegend(SBE-OBSS266): %<br>
Legend1 (SBE-OBSS266): packet loss<br>
Legend2 (SBE-OBSS266): packet loss<br>
Legend2 (SBE-OBSS266): Maximal 5 Minute packet loss<br>
Legend4 (SBE-OBSS266): Maxima LegendOISBE-OBSS2661: &nbsp:loss WithPeak[SBE-OBSS266]: ymwd  $#$ ……<br>以下,各観測点データが続く.

図 9 パケット相失率を取得するための MRTG 設定 ファイルの冒頭部の抜粋

2008 ; Takano et al., 2008), 九州大学においては JGN2 plus と SINET3のアクセスポイントは福岡市東区にある 九州大学情報基盤研究開発センター (Research Institute for Information Technology: RI2T)内にあるため、地震 火山観測研究センター (SEVO) のある長崎県島原市まで は、観測点データと同様にフレッツグループ網を使って データ通信を行っている (図10). SEVO と RI2T でのア クセス回線は 100 Mbps の光回線である. なお, 図 10 には 記載していなが京都大学防災研究所、東京大学地震研究所 和歌山観測所と広島観測所、鹿児島大学南西島弧地震火山 観測所がメンバーになっているフレッツグループに SEVO も接続しており、こちらを通してもデータ交換を行ってい  $\mathcal{Z}$ 

NICのトラフィックの監視は、SEVO内のマシンと、RI2T 内のデータ交換マシンに対して行っている. RTT 及びパ ケット損失率の監視は、RI2T内のデータ交換マシンと, IP 接続された観測点 (フレッツグループ及び専用線とも) に対して行っている. IP接続された観測点には、観測点側 でデータをバックアップするために OpenBlocks266 が設 置してあるので (Uehira, 2008, 内田・植平, 2008), これ に対して ping を行っている.

#### 1. データ交換装置の各 NIC での通信量 (1)

上で述べたように、JDXnetのアクセスポイントはRI2T

 $2$  http://www.ign.nict.go.ip/

 $3$  http://www.sinet.ad.jp/

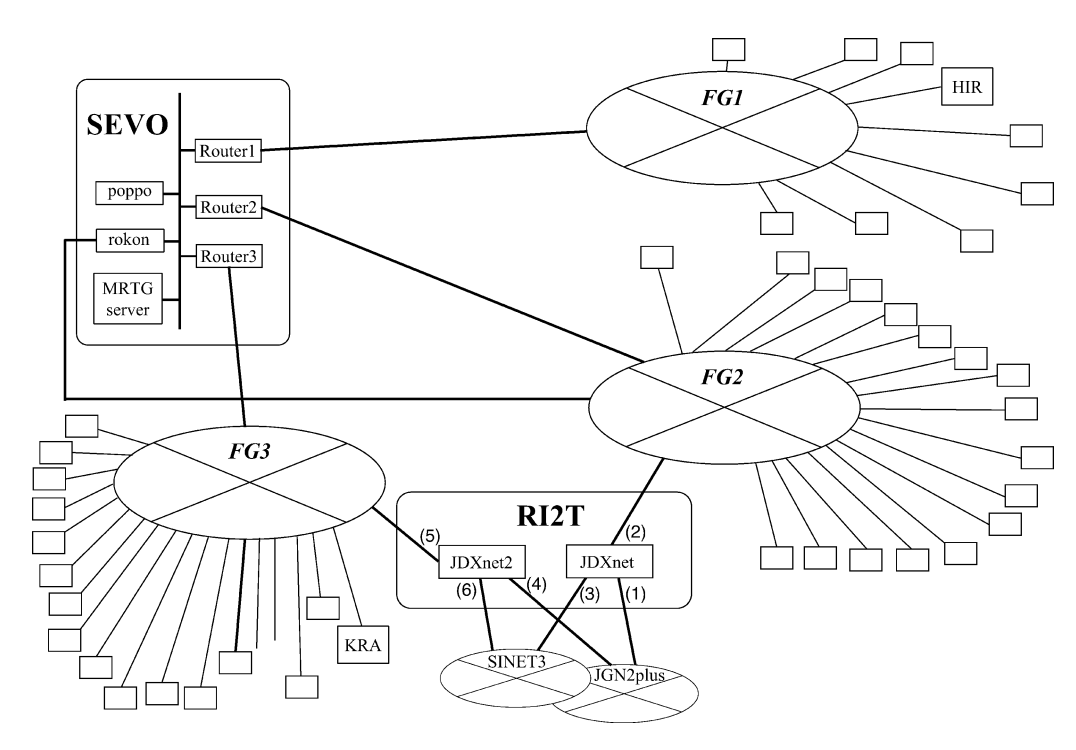

九州大学地震火山観測研究センター(SEVO)の地震観測網の概略図 図 10

内にあるので、 この中に JDXnet と JDXnet2 という2台 の FreeBSD マシンをデータ交換のために設置している. 図10に示すように、2台とも SINET3 とJGN2plus に接 続しており、また、SEVO とはそれぞれフレッツグループ FG2 と FG3 を介して接続している. 2008年7月23日か ら 24 日にかけての1日間強のこれら2台のマシンの NIC (1) から (6) のトラフィックの様子を図 11 に示す. この 2台のマシンは両方とも SINET3 と JGN2plus から全国 全てのデータを同じ共有メモリで受け、受けた全てのチャ ンネルをそれぞれのマシンから SEVO に送信している. トラフィックの増減の様子は、図7の本文における説明が ほぼ当てはまるような動きである。 その中で一つ特徴的な のが, 7月24日の0時30分頃にデータ量が通常より2Mbps 程度増えていることである。 これは、2008年7月24日の 00:26に岩手県沿岸北部の深さ108 km において Mj 6.8 の地震が発生し、岩手県の一部地域では震度6強を観測し たが、この地震に伴い WIN データの圧縮率が下がり, データ量が増えたことによるものである.

### 2. データ交換装置の各 NIC での通信量 (2)

図12に、2008年8月3日から4日にかけて計測した, 図10の(1)から(6)のNICの通信量を示す. 図11で見た ように、通常のデータ量は6Mbps 前後であるが、JDXnet. JDXnet2とも、SINET3及び JGN2plusのネットワーク で8月3日19時前後に最大100 Mbps 前後のデータ量に なっている ((1), (3), (4), (6)). この時間, 大量の再送 要求のログが残されていたので、何らかの理由で大量の再 送要求が発生したことにより通常の数倍ものトラフィック になったと考えられる. この間, SEVOへの通信も若干の 影響を受けているが ((2), (5)), 収録への影響は出なかっ た.

#### 3. 機器保守の例

図13に、図10のRouter3の保守を行った時のRTTとパ ケット損失率の例を示す. JDXnet2 以外はすべてフレッ ツ ISDN 回線である. 左側のグラフが RTT を表し、右側 のグラフがパケット損失率を表している. RTT について は、緑色グラフが RTT の最大値、青色が最小値を表し、パ ケット損失率については緑色も青色も同じパケット損失率 を表す.

15 時前後に, Router3 のファームウェアのアップデー トのため Router3 の通信を止めたが、その時間帯で RTT が0msec. パケット相失率が100%になっており、 通信が 出来なくなっていることが分かる.

#### 4. 通信断による欠測とデータリカバリの例

図 14 に 2008年7月16日から17日にかけての KRA 観 測点における RTT とパケット損失率を示す. 7月 17日の 0時30分頃から7時過ぎにかけてRTTが0msecで、パ ケット損失率が100%になっており、この間 KRA 観測点

への通信が出来なかったことが分かる。回線復旧後、通信 が出来なかった時間帯においても観測データがOpen-BlockS266 の CF カードに残されていたことにより、観測 点での電源トラブルではないことが断定出来るで、この時 間帯においては ISDN 回線の不具合、もしくはルータのハ ングアップにより通信が出来なかったことが推測される.

9時から10時にかけてRTTの最大値(緑色グラフ)の 値が大きくなっている。この時間帯は、観測点に設置して ある OpenBlocks266 にバックアップしていた欠測期間の データを WRRP システム (Uehira, 2008) により SEVO に送信していた時間帯である。つまり、この時間帯はテレ メータされている通常のデータの他にリカバリデータも同 時に流れており、64 kbps の回線帯域をほぼ占有していた 状態であるので、ping の RTT の最大値が通常よりも数倍 程度大きくなったことが分かる.

#### 5. 天候不良により回線が不安定な場合の例

図 15 に 2008年7月20日から21日にかけての HIR 観 測点における RTT とパケット損失率を示す. 7月 20日14 時前後と、7月21日4時から7時の間にパケット損失率が 大きい時間帯が断続的にあり、この間リアルタイムのデー タも数秒から数分間程度, 断続的に欠測した. この時間帯 のアメダスや九州電力の雷情報をみると、この観測点付近 において雷雨があったことが分かっているので、雷雨によ り ISDN 回線が不安定になり、それによりテレメータデー タも欠測したと考えられる.

九州地方においては、夏季に局地的に雷雲が発生し雷雨 を降らせるが、観測点のそばでこのような激しい雷雨が発 生すると数秒から数分程度のパケット落ちが発生すること が多い. これは、雷サージなどにより ISDN 回線が一時的 に不安定になるからであろう.

#### 6. フレッツグループ網の障害の例

図16に2008年2月7日から8日にかけてのFG1とFG2 に接続している観測点及び JDXnet の RTT を示す. 2月 7日の午前3時からRTTが全点で0msecになっている が、これは NTT 島原局における工事の影響である. この 工事により, FG1 から FG3 までのすべてのフレッツグルー プの通信が午前3時頃切れた. 約30分後に工事が終了し, FG1 は自動復帰したが、 FG2 と FG3 は自動復帰せず、 朝 8時過ぎに Router2 と Router3 を手動で再起動させるこ とにより復旧させた. このため, FG1 と FG2 (と FG3) で は通信の復旧時刻が異なっている.

その後, FG2のJDXnetに対するRTTの値が午前10 時頃より段々大きくなっていき、通常は30 msec 程度なの が 100 msec を超えるような値になった. その後も通常よ り値が大きい状態が続き、23時頃にようやく通常状態に 戻った. また, FG1 と FG2 (と FG3) のほぼすべての観測 点について同じ時間帯にRTTの値が通常よりも大きく

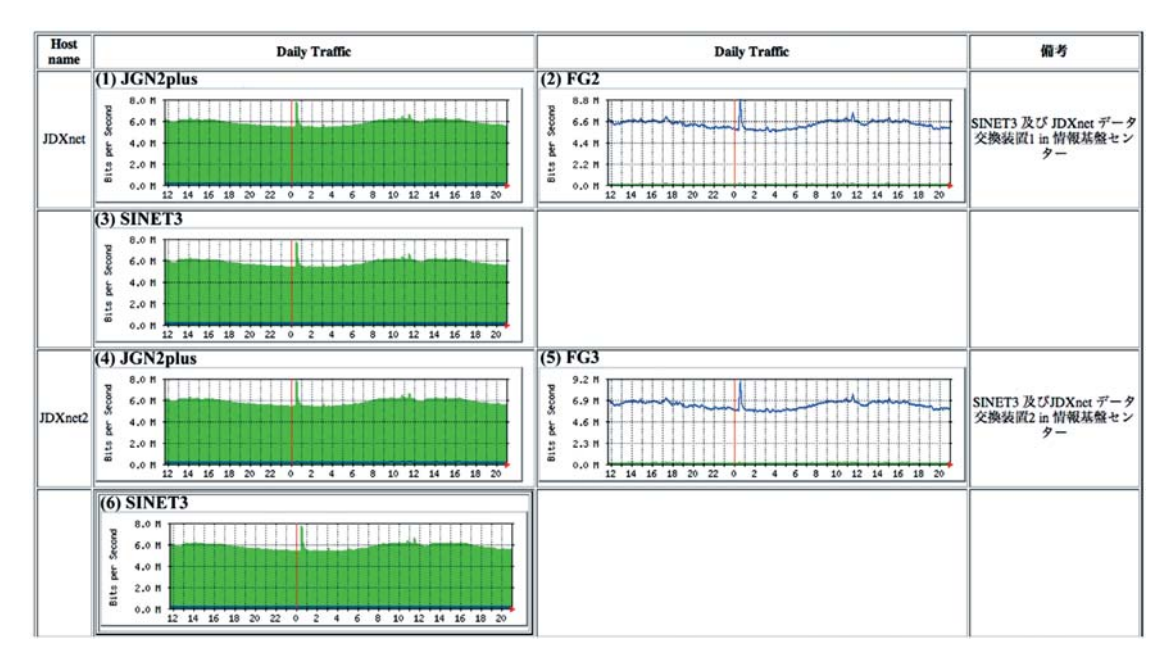

図 11. 2008年7月23日から24日にかけてのJDXnetとJDXnet2のそれぞれの NIC における通信量

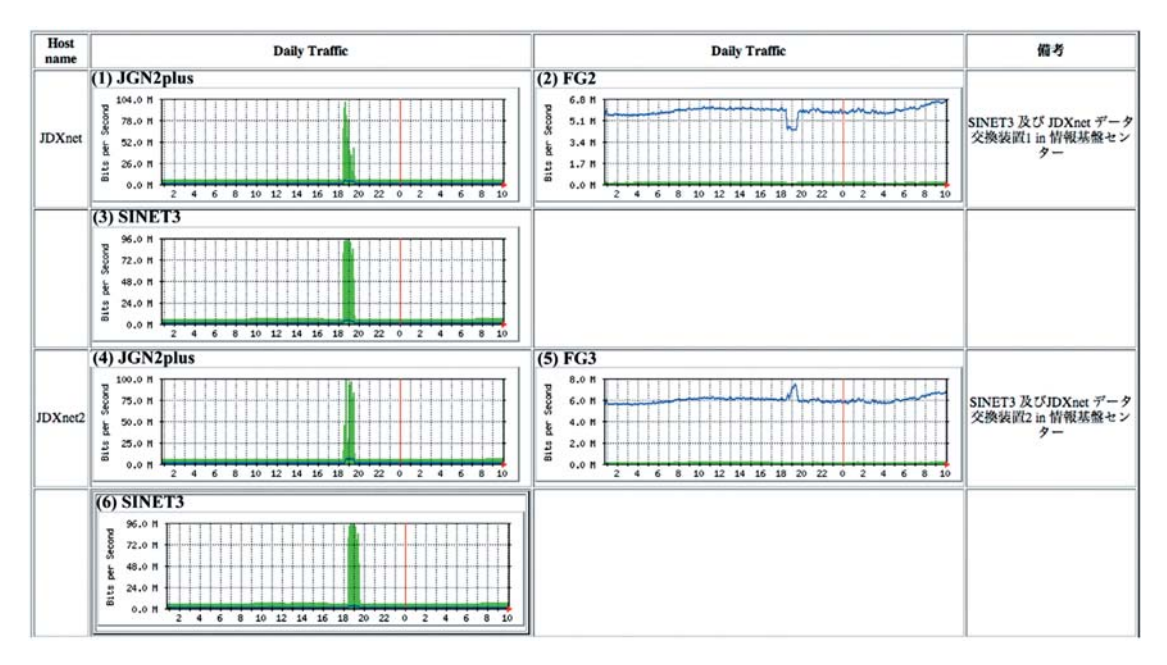

図 12. 2008年8月3日から4日にかけての JDXnet と JDXnet2 のそれぞれの NIC における通信量

なっていることより、SEVOのアクセス回線の不具合か, もしくはフレッツグループ網全体の障害が考えられた. 原 因の切り分けのため NTT 西日本のサポートに調査を依頼 したが、フレッツグループ網の障害は報告されておらず、 また、アクセス回線にも問題が無いようであった. 結局, NTT 西日本の営業担当者に直接調査を依頼した所、福岡 県内の通信網で障害があり(通信が断ではないので情報が いっていなかったらしい),この影響でJDXnetまでの RTT が大きくなっていたということが判明した. また、福 岡は九州域の通信網のハブであるので福岡以外の地域にも 影響がでたと推測される.

この障害によるデータ収録への影響は出なかったが、RI 2T からの他機関からのデータ送受信で若干再送要求が増 えた.

#### $\ddot{x}$ と **め**

インターネットを用いた地震データ伝送では、データの 欠落が様々な要因で発生し、その原因を特定することは容

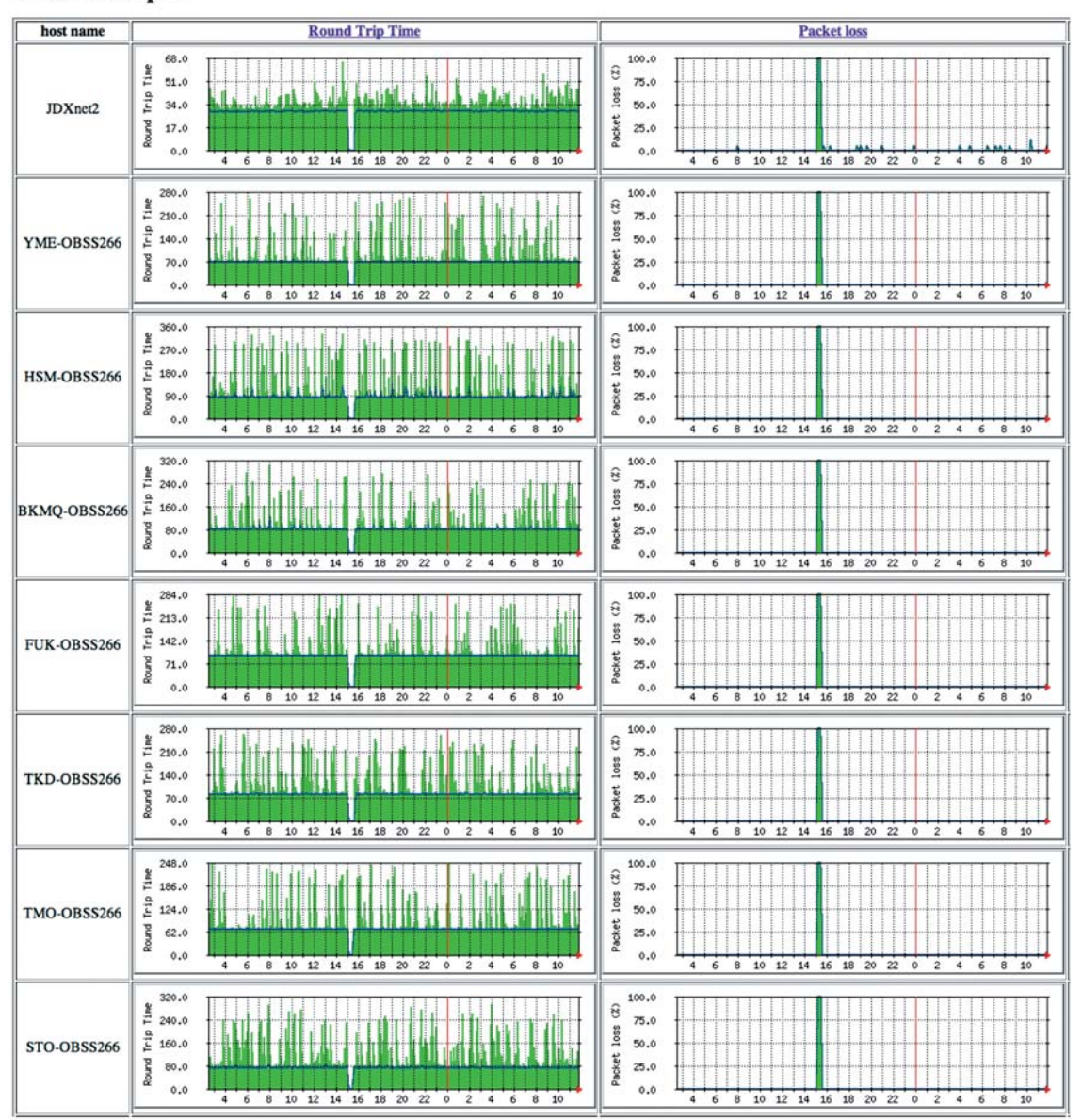

## **Flets Group 3**

図 13. FG3 に接続されている JDXnet2 と観測点に設置された OpenBlockS266 までの RTT (左グラフ) と パケット損失率 (右グラフ)

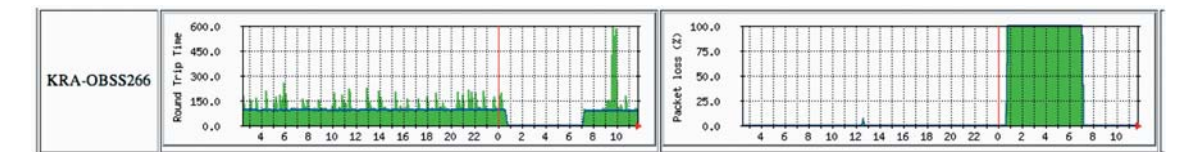

図 14. 2008年7月16日から17日にかけての KRA 観測点の OpenBlockS266 までの RTT (左グラフ) と パケット損失率 (右グラフ)

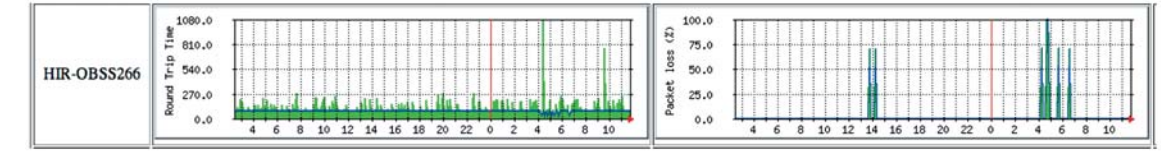

図 15. 2008年7月20日から21日にかけての HIR 観測点の OpenBlockS266 までの RTT (左グラフ)と パケット損失率 (右グラフ)

# **Flets Group 1**

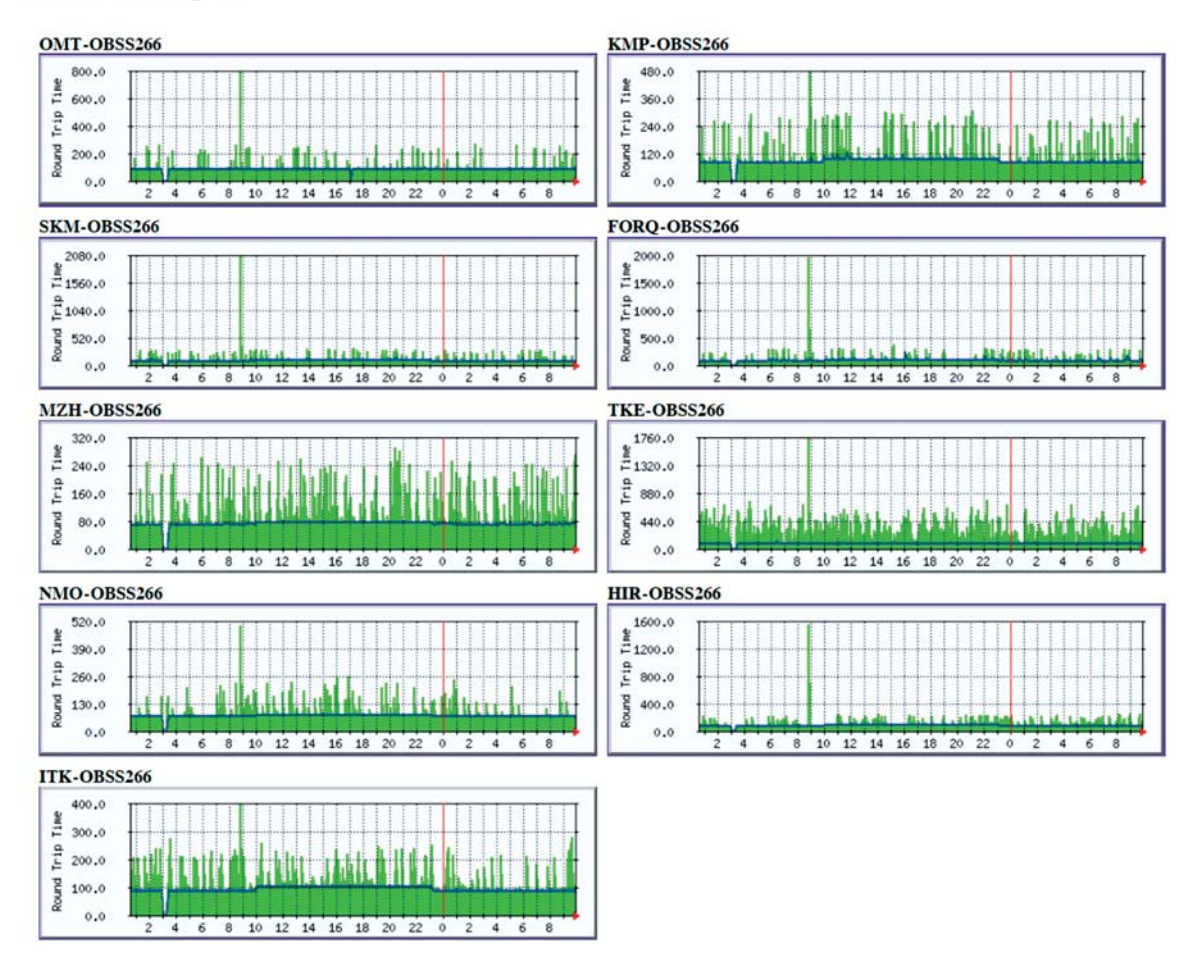

# **Flets Group 2**

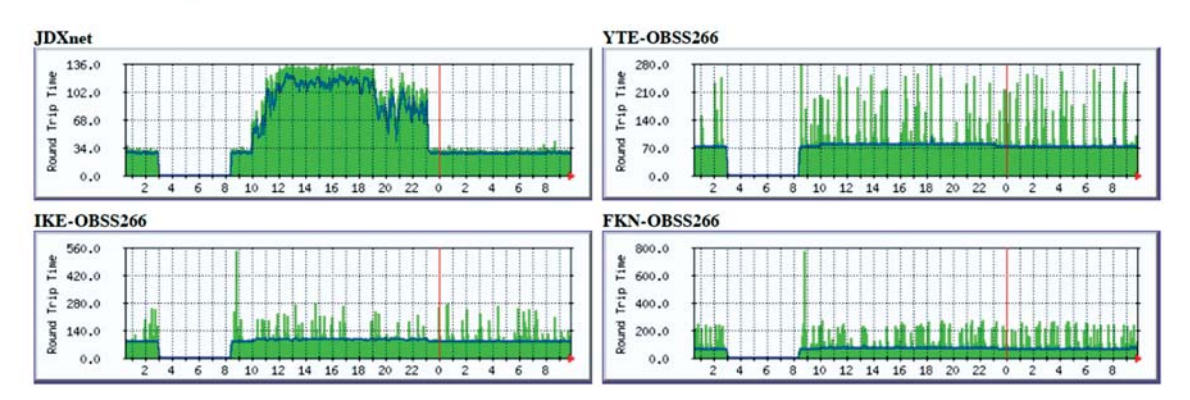

図 16. 2008年2月7日から8日にかけての FG1と FG2に接続している観測点の OpenBlockS266 及び JDXnet までの RTT

易ではない. 原因を特定する道具として、フリーのソフト ウェアである MRTG を用いることにより、IP 接続された 観測点までの回線状況を監視したり、データの収録マシン の NIC のトラフィックを監視したりする方法を述べ、ま たいくつかの障害や特別な状況の例を挙げて、その時に MRTG によってどのようなグラフが描かれるかを述べた. 本論説で述べたように、MRTG でグラフ化することによ り観測網の通信の様子が直感的に分かるため、その他の 様々な情報と組み合わせることにより障害の切り分けが楽 に行うことができ、地震観測網の維持管理の一助になると 考えられる.

今回、データの収録マシンの NIC のトラフィックを監 視するために各マシンに net-snmp をインストールする方 法を述べたが、これらのマシンに接続しているスイッチや ハブが SNMP をサポートしているのであれば、これらの ポート毎のトラフィックも MRTG で同様にグラフ化する ことが出来る。場合によってはこちらの方法を使うのでも 良いであろう.

謝 辞:本稿をまとめるにあたり、森田裕一准教授と新 谷昌人准教授には丁寧に査読していただき有益なコメント

をいただきました. 記して感謝致します.

文 配

- Takano, K., N. Hirata, T. Urabe, M. Kasahara, M. Kosuga, S. Miura, T. Ito, Y. Kano, S. Ohmi and K. Uehira, 2008, The JDXnet: Japan Data eXchange network for earthquake observation data, Abstract of International Symposium : Fifty Years after IGY-Modern Information Technologies and Earth and Solar Sciences-.
- 鷹野 澄·鶴岡 弘·卜部 卓·中川茂樹·一柳昌義·高田真 秀·山口照寛·高橋浩晃·笠原 稔·小菅正裕·渡邉和俊·内 田直希·平原 聡·中山貴史·伊藤武男·中道治久·山中佳 子・大見士朗・三浦 勉・加納靖之・須田直樹・植平賢司・内 田和也・馬越孝道・八木原寛・久保篤規・坪井誠司・渡邊智 毅, 2008, SINET3 広域 L2 網による次世代全国地震データ流 通基盤システムの構築,地球惑星科学関連学会 2008年合同大 会予稿集, S114-009.
- Uehira, K., 2008, Development of a distributed backup system and a recovery system for telemetric seismic data, Earth Planets Space, in press.
- 卜部 卓, 1994, 多チャンネル地震波形データのための共通 フォーマットの提案, 日本地震学会講演予稿集1994年度秋季 大会, P24.
- 内田和也·植平賢司, 2008, マイクロサーバ·OpenBlocks266 を 使った地震観測点におけるバックアップ、震研技報, 14, 38-46.